## **COMMENT ACCÉDER AUX MOMENTS DE PLEINE CONSCIENCE? APPLICATION MOBILE LIFT SESSION**

Voici trois options :

- [Moments de pleine conscience en direct \(5 minutes\)](#page-0-0)
- [Méditation pleine conscience](#page-1-0)
- [Marche guidée pleine conscience](#page-2-0)

## <span id="page-0-0"></span>**Moments de pleine conscience en direct (5 minutes)**

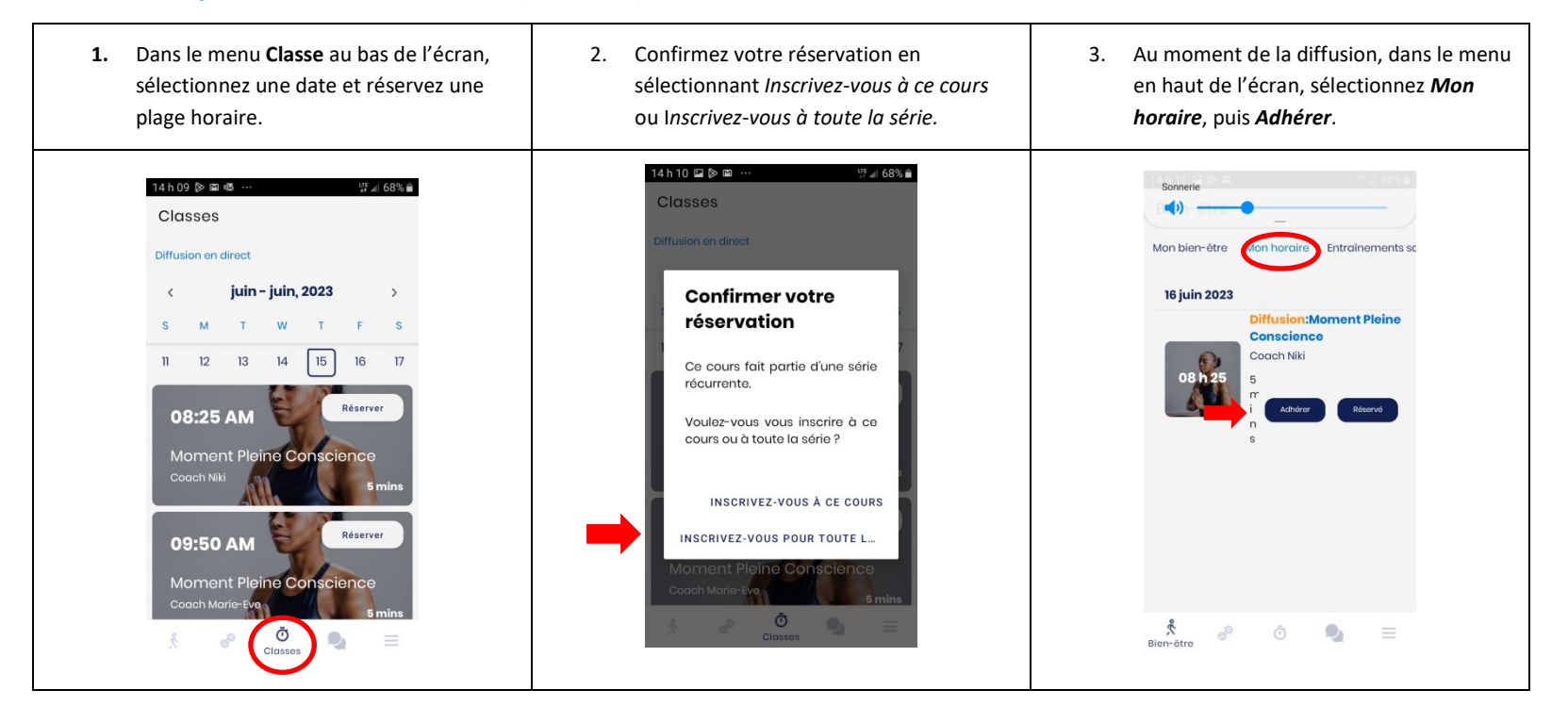

<span id="page-1-0"></span>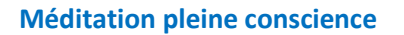

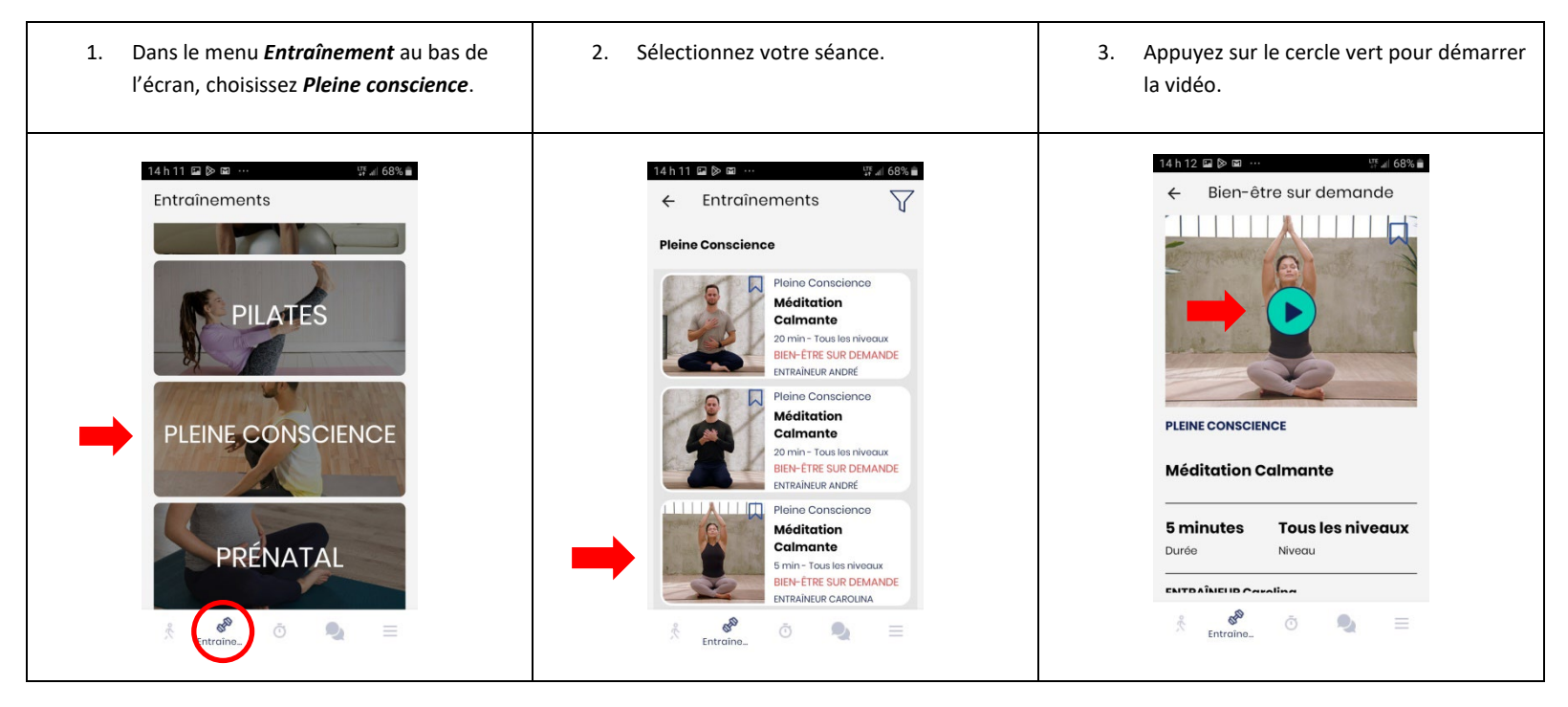

## <span id="page-2-0"></span>**Marche guidée pleine conscience**

1. Dans le menu *Entraînement* au bas de l'écran, choisissez *Marche guidée pleine conscience*.

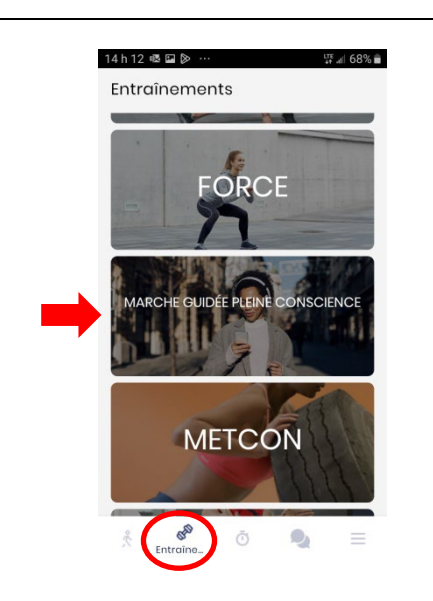

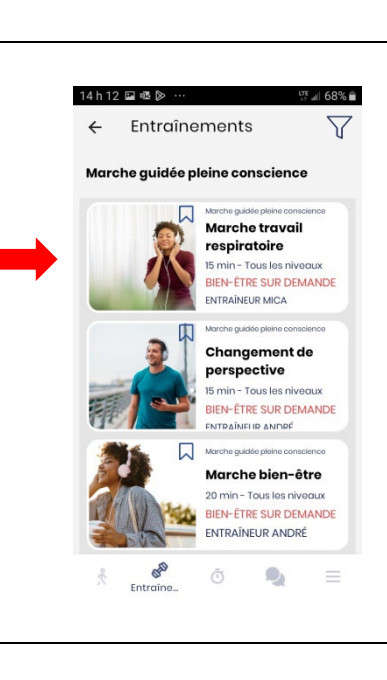

la vidéo.14h12 国唱》… **LTE** all 68% ← Bien-être sur demande  $\Box$ 

2. Sélectionnez votre séance. | 3. Appuyez sur le cercle vert pour démarrer

**MARCHE GUIDÉE PLEINE CONSCIENCE** Marche travail respiratoire 15 minutes **Tous les niveaux** Durée Niveau **ENTOAÎNELID MARA**  $rac{8}{2}$  Entraîne...  $\mathcal{Q}_1$  $\bar{\odot}$  $\equiv$